- 1. Utwórz nową bazę danych i nadaj jej nazwę: *zaliczenie nr.mdb* gdzie *nr* to twój numer w dzienniku.
- 2. Utwórz tabele o nazwach *kontrahenci* i *obroty* zawierające następujące pola:

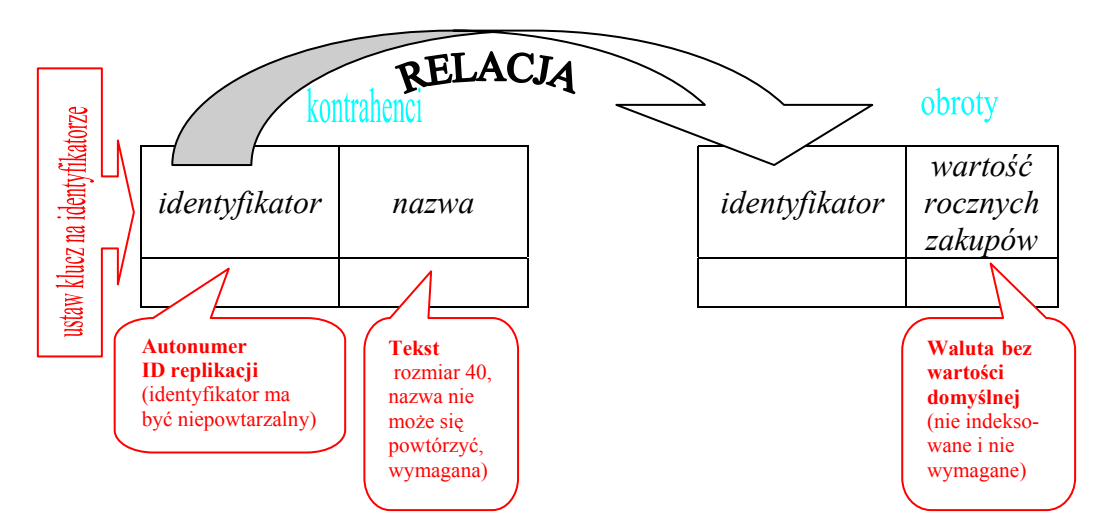

- 3. Utwórz formularze o nazwach *kontrahenci* i *obroty* zawierające następujące formanty: – w formularzu *obroty* dla pola identyfikator zastosuj pole kombi
	- wprowadź jeden rekord danych do obydwu formularzy

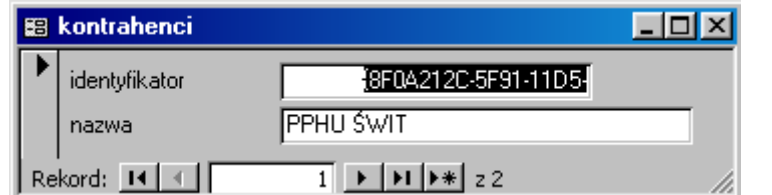

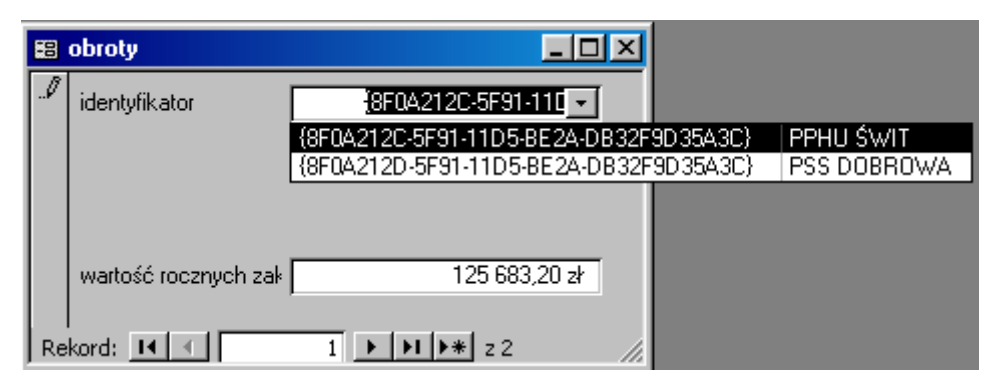

4. Utwórz formularz o nazwie *Formularz główny* - używając widoku projektu i umieść na nim 2 przyciski poleceń otwierające formularze *kontrahenci* i *obroty.*

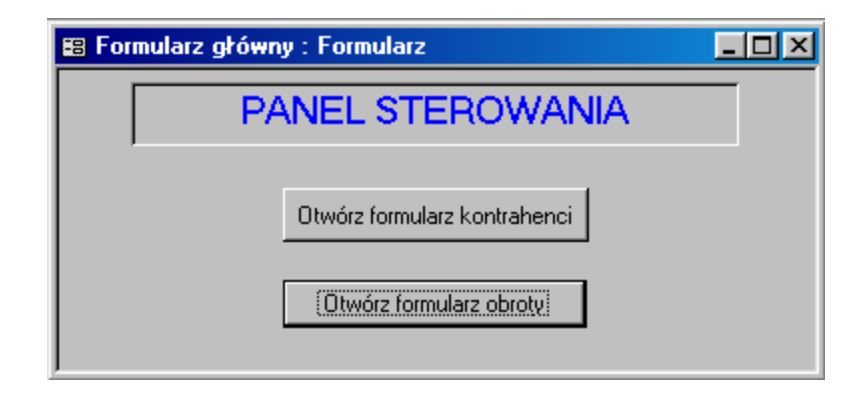

5. Zamknij program ACCESS, wytnij plik *zaliczenie – nr.mdb* i wklej go na dysk twardy *SERVERA* do foldera *baza.*